**DIRECCIÓN DEL SISTEMA DE PENSIONES**

GUÍAS TRÁMITES NOVIEMBRE - 2022

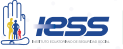

## **Mejora de la renta de jubilación por reingreso laboral a los jubilados por vejez**

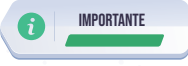

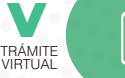

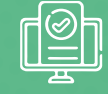

Previamente considere lo siguiente:

- a)  $\overline{6}$ Ser jubilado por vejez o por discapacidad del Seguro General de Pensiones.
	- Estar cesante al momento de solicitar la mejora de la jubilación.
- c) Mantener una cuenta de correo electrónico válida y activa.
- d) Contar con al menos 12 meses de aportes cumplidos posteriores a la jubilación, mismo que hayan sido aportados en cualquier otra empresa de la cual no se haya jubilado.
- e) No tener aportes pendientes de pago.

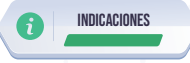

Ingrese al portal www.iess.gob.ec, escoja la opción 'Trámites virtuales', seleccione 'Pensionistas', elija la opción '**Solicitud de Mejora o Reliquidación de Pensiones**', ingrese su número de cédula y clave personal, se desplegará un menú, elija 'Mejora de Pensión', registre los datos que solicita el sistema, digite 'Aceptar'.

## Link:

https://app.iess.gob.ec/iess-gestion-pension-jubilacion-afiliado-web/app/index

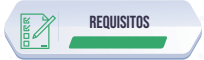

- 1. Cédula de identidad.
- 2. Clave de acceso al portal IESS.

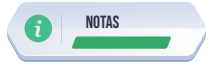

El ciudadano solicitante puede hacer el seguimiento de su trámite ingresando al portal del IESS con su número de cédula y clave, seleccionando la opción "Trámites virtuales', en la opción 'Pensionistas', elije el ícono 'Solicitud de Mejora o Reliquidación de Pensiones', En el caso excepcional, podrá requerir el estado del trámite, acercándose a los centros de atención al ciudadano a nivel nacional.